第 **13** 章 程序调试和出错处理 **13.1** 常见错误类型 **13.2 VB** 调试工具 **13.3** 调试和排错方法 **13.4** 出错处理

 $\equiv$ 

- 23 <u>and the set</u>

## **13.1** 常见错误类型

1. 编译错误:多指语法的书写错误 例如:中文输入,名称输错等

2. 运行错误:力图执行一项不能执行的操作 例如: 除数为 0 , 类型不匹配等

3. 逻辑错误:没有错误信息但得不到预期结果 例如:算法错误、循环起始终止值不正确等

## **13.2** 系统调试工具

1. 调试工具栏

VB工具栏上单击鼠标右键并选定"调试"选项 2. 调试菜单

有"启动"、"中断"、"结束"等命令

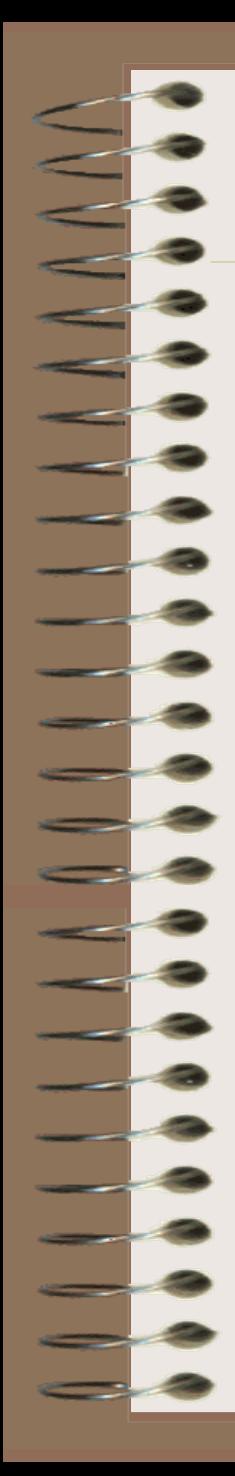

# 13.3 调试和排错方法

### **1. VB** 的三种工作模式

- 1) 设计模式
- 2) 运行模式
- 3) 中断模式
- 进入中断模式 的情况:

① 程序运行时发生错误,被系统检测到而中断 ② 用户在程序代码中设置了断点,当执行程序时遇到断点 ③ 在执行程序时按下 Ctrl+Break 键,或单击了"中断"命 令

④ 逐语句或逐过程执行时,每执行完一个语句或过程后

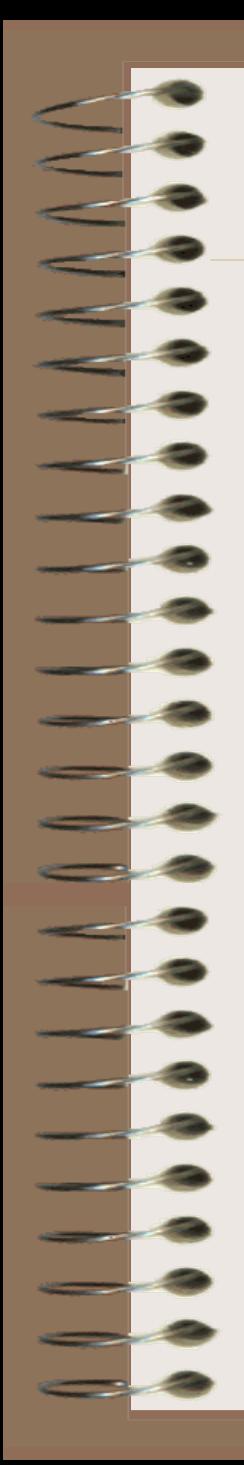

#### 2.控制程序的运行

l) 逐语句运行

一次执行一个语句,每执行一个语句就进入中断模式 如此语句是对一过程调用,下一被显示语句是该过程内 第一个语句

2) 逐过程运行

将过程视为一个基本单位来执行

3) 从过程中跳出

4) 结束

3. 设置断点

在代码窗口,用鼠标单击要设置断点的代码行左边 框位置鼠标再单击可清除

- 4. 程序调试窗口
- 1)本地窗口:自动显示出所有在当前过程中的变量 声明及变量值
- 2) 立即窗口

① 在"立即"窗口中打印信息

② 中断模式下,用"立即"窗口调用、测试过程

 ③ 中断模式下,在"立即"窗口中给变量和属性 赋值

3) 监视窗口: 显示当前的监视表达式的值

# **13.4** 出错处理

## **1 .设置错误陷阱**

- 用 On Error 语句, 形式:
- 1) On Error GoTo 语句标号
- 2) On Error Resume Next
- 3) On Error GoTo 0

### **2 .编写错误处理程序**

通过 Err 对象来获取错误的消息 Err 默认属性是 Number 属性, 指示对应的错误号

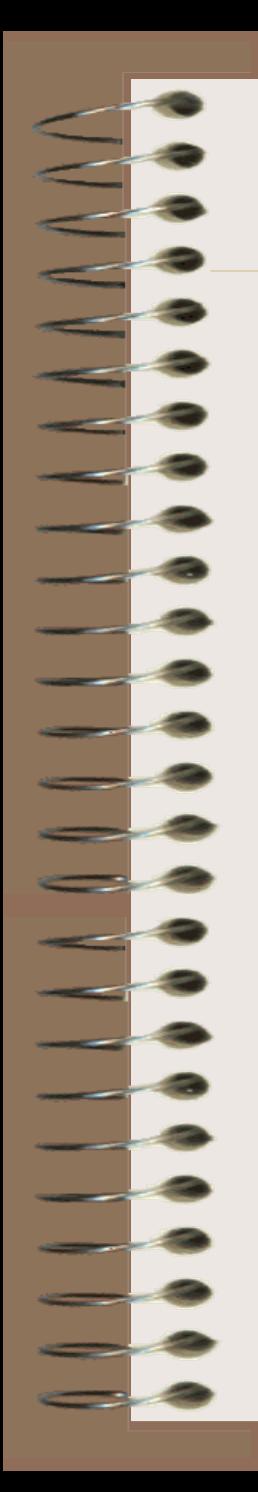

#### **3 .退出错误处理**

- 1) Resume
- 2) Resume Next
- 3) Resume 语句标号